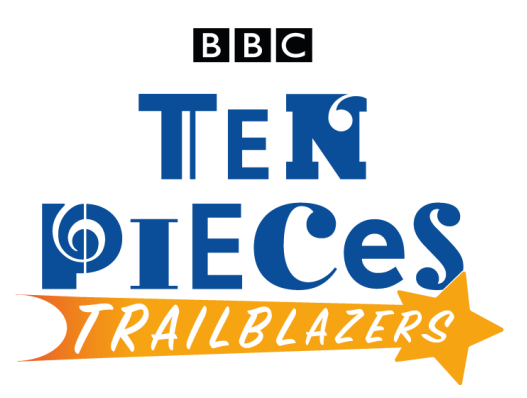

# **Doctor Who Theme by Delia Derbyshire (original theme composed by Rob Grainer)**

### CLASSROOM RESOURCE FOR KS3

#### For:

- Key Stage 3 in England and Wales
- Third/Fourth Level, S1-S3 in Scotland
- Key Stage 3 in Northern Ireland

*Written by Rachel Leach*

#### *Background*

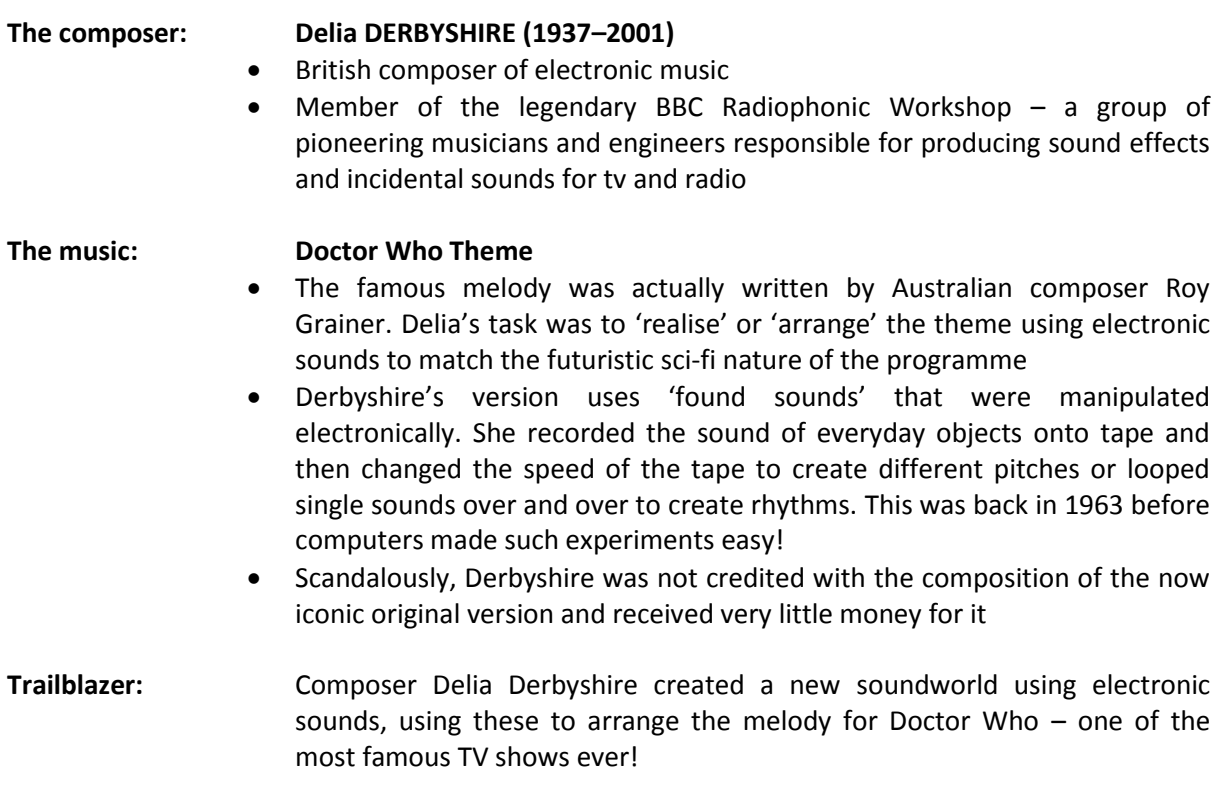

#### *Learning outcomes*

Learners will:

- Listen and reflect on a piece of orchestral music
- create their own piece of music using instruments, voice and technology
- learn musical language appropriate to the task

Curriculum checklist:

- listen with increasing discrimination to a wide range of music from great composers and musicians
- play and perform confidently in a range of solo and ensemble contexts using voice, playing instruments fluently and with accuracy and expression
- improvise and compose; and extend and develop musical ideas by drawing on a range of musical structures, genres and traditions

Glossary of music terms used:

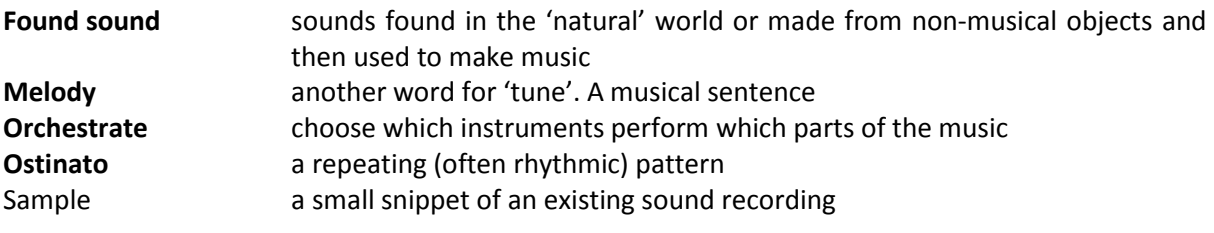

*Glossary terms can be found underlined throughout.*

Resources required:

- musical instruments
- music editing software the lesson plans below use Audacity. This is free to download and compatible with most desktop computers. Feel free to adapt to use with whatever software you are familiar.

*This scheme of work is plotted out over six lessons. Feel free to adapt it to suit your children and the resources you have available.*

# **The six lessons at a glance**

### **Lesson 1:**

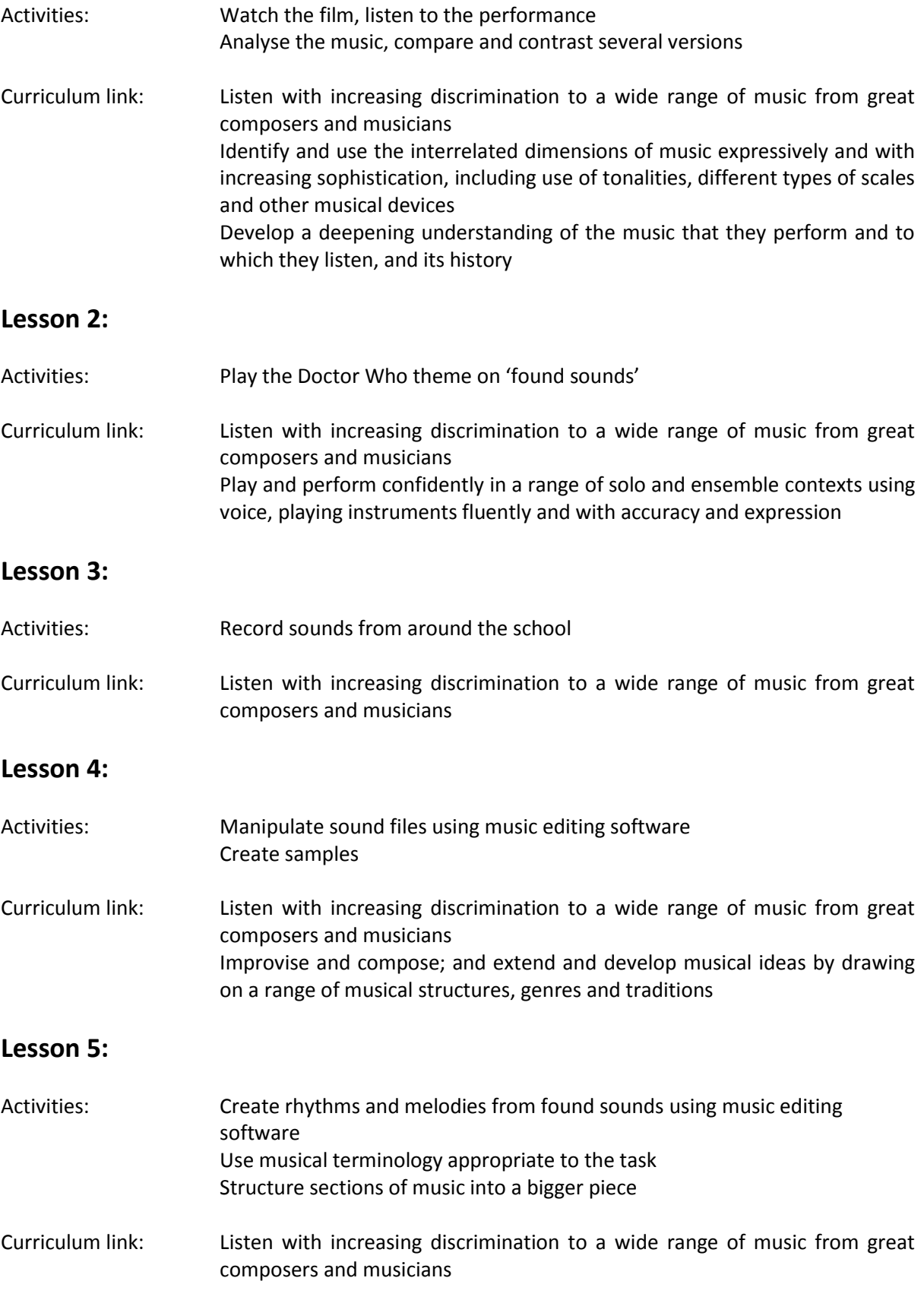

Improvise and compose; and extend and develop musical ideas by drawing on a range of musical structures, genres and traditions

### **Lesson 6:**

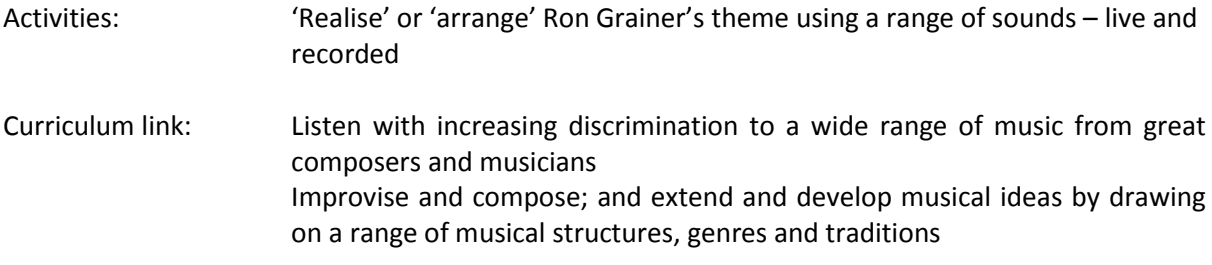

### Watching and listening

#### 1. **Prepare your class**

Explain to your class that you are going to begin a six-week music project focusing on a fantastic piece of music by a composer called Delia Derbyshire and watch the **full orchestral performance** of the Doctor Who Theme. Ask them if they recognise it!

- 2. **Watch the BBC Ten Pieces Trailblazers film** and have a discussion about Delia Derbyshire. Ask your class to think about:
	- Why there were so few women composers in the past
	- What working at the Radiophonic Workshop and inventing sound effects might have been like
	- How Delia must have felt after receiving no public recognition for her work

#### **3. Listening task**

Listen or watch the full orchestra performance again and point out that it is constructed from two musical ideas, can your students identify them?

#### There is a **pounding bassline** and **a swooping melody**.

4. **Ask your students to draw this table** (or simply print it out for them)**:**

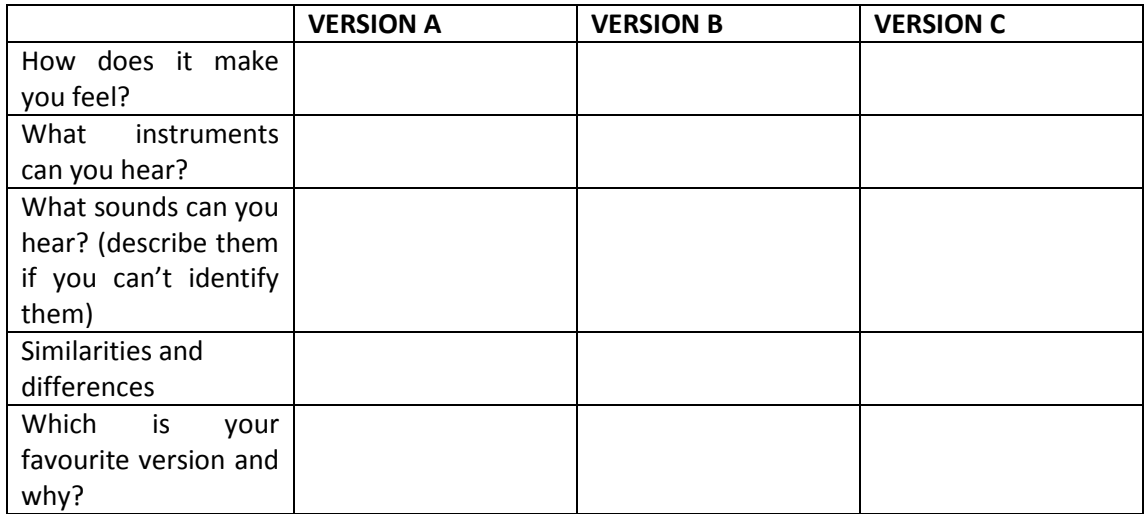

#### 5. **Listen to three different versions of the theme as follows:**

- a. BBC Ten Pieces version (Segun Akinola 2018)
- b. Orchestral version (Murray Gold 2005)
- c. Original version (Delia Derbyshire 1963)

… and ask your students to fill in this table as they listen. If possible disguise the order of these and don't tell your class which is which so they are not influenced by the year, etc. (All the many different versions are available on YouTube.)

6. **FINALLY**, - discuss the answers and fill in a class version of the table on the board.

*Some answers:*

*The more recent versions use a combination of orchestral instruments and synthesizers. Derbyshire used 'found sounds' instead of instruments. All of her sounds were everyday items recorded onto tape and then the tape was manipulated to make different pitches and rhythms. Her 'instruments' include a plucked piano string and an electronic signal tone.*

### Ron's theme – live!

1. **Remind your class** that Ron Grainer wrote the melody and then asked Delia to 'realise' or 'arrange' it electronically. Your students' first task is to perform his melody using whatever resources they have available. This could be conventional instruments, body percussion, voice or 'found sounds' (i.e. everyday objects turned into instruments).

#### 2. **The theme has two ingredients:**

a. The bassline has two contrasting pitches:

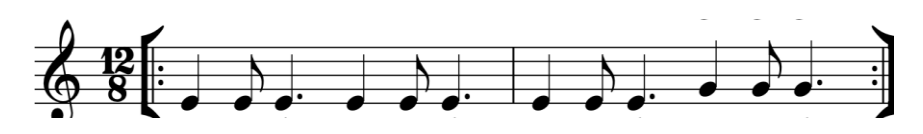

Instead of the pitches above, challenge your students to find objects that make two contrasting, similar sounds – perhaps they could tap a pencil on the seat of a chair and then the legs of the chair for example.

b. The melody

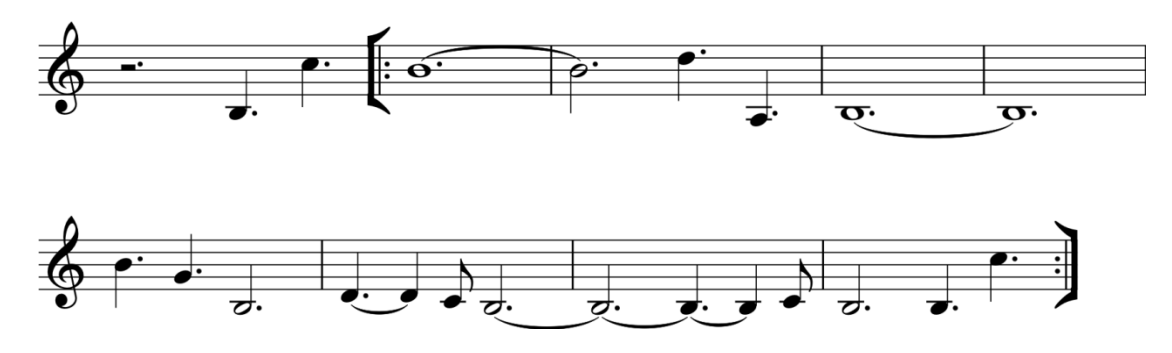

Begin by singing it with a swooping 'ooo' sound then ask your class to invent other ways of performing it again, using a mix of conventional and unconventional sounds. This is a much harder task! They might have to find different sounds for each pitch and create the rough shape of the tune rather than try to match it exactly

*You might like to split the class into small groups at this point and challenge them to find sounds for both elements to make their own versions of the tune.*

3. **FINALLY**, create a class version of the theme by putting the bassline and the melody together. If you are working in small groups, bring the class back together at this point. Since 1963 there have been many, many versions of the theme – at least one for each new 'doctor' – so you could keep your group pieces separate if they are very different from one another.

# **LESSON 3** 'Found sounds'

- 1. **Delia Derbyshire used only 'found sounds' for her version of the theme** she chose objects rather than traditional instruments and instead of playing them live she recorded them and manipulated the recordings.
- 2. **If you haven't yet listened to Delia's original version of theme, do so now**. It is wildly available online. Afterwards explain that the melody was made from one electronic note and the rhythm from one plucked piano string.
- 3. **Split your class into pairs** and ask each pair to find and record some interesting sounds just the sounds of everyday objects they find around the school. Challenge each pair to record as many sounds as they like and name them.

*Your students can do this using whatever recording equipment you have available. It can be done on a smart phone or tablet very easily.* 

- 4. **Bring the class back together.** Hear and discuss the sounds you have found and write their names down on the board. Check that each pair has different sounds from each other and that they are as contrasting as possible.
- 5. **FINALLY**, show your students how to upload these sounds into the software they are going to use for the rest of this project. If using Audacity, follow these simple steps:
	- Upload the sounds to the desktop of the computer making sure they are carefully named
	- **Open Audacity** and show your children how to upload their sounds:
		- o Click**: file**
		- o Click: I**mport Audio…**
		- o Choose the file from the desktop

Each sound should appear as a different track.

### Manipulation, special effects and sampling

*For this lesson you need music editing software such as Audacity (available as a free download). If you don't have access to Audacity please adapt this plan to suit the software and resources you do have. Ideally the students should continue to work in pairs (or small groups) but if you only have one computer or whiteboard, simply lead the tasks for the full class and ask for volunteers to help.*

- 1. **Ensure that each pair or group** has a computer with their sounds loaded onto it and their Audacity file open.
- 2. **Demonstrate how to edit the sounds** and therefore take out any unnecessary silence at the beginning or end:
	- Click and drag over the bit you DON'T want this will be highlighted
	- Click: **Scissors** icon at the top

*If at any time a mistake is made, UNDO is –*

- *Click: edit*
- *Click: undo*
- 3. **To listen to one sound at a time**, rather than all the tracks at once:
	- Click: **solo** (on the right-hand box at the start of the sound file, underneath its name)

4. **When all of the sounds are edited** and your students are beginning to understand the software ask them to start manipulating their sounds. Show them these simple steps:

- a. Click: **solo** on the sound they want to manipulate (the other sounds will go grey)
- b. Highlight the sound file by clicking and dragging over it (it will go white)
- c. Click: **effect**
- d. Choose an effect from the list.
- e. Move the sliders or change the numbers in boxes
- **f.** Click: **apply**
- g. Listen by clicking the **play** icon

*Some of the effects work better than others. For each change the shape of the soundwave changes too. Don't worry if this feels a bit experimental – Delia often didn't know what sounds she would end up with when she experimented!*

- 5. **Demonstrate how to make a sample** of existing music. There are two ways to do this:
	- Upload an existing music track into Audacity (you could even use Delia's original version of the theme for this). Highlight a very small snippet of it. Delete the rest. Manipulate this new sound using the method above
	- Or, record a small snippet of a music track into your recording device, upload this into Audacity and manipulate as above
- 6. **Challenge each team** to manipulate their sounds and samples until they have a bank of new contrasting sounds.

7. **FINALLY**, as a full class listen back to some of these new sounds and see if the listeners can guess which object or track they started out as. Make sure all of these files are safely saved for next time.

### Looping, pitching and composing

- 1. **Begin in groups** again with the Audacity files open from last time.
- 2. **Demonstrate how to 'loop' a sound to create a rhythm** (i.e. repeat it over and over):
	- Select the sound to manipulate but clicking **solo** and highlighting
	- Click: **effect**
	- Click: **repeat…**
	- Enter a number in the box
	- Click: **ok**

Listen to your loop by clicking on the **play** icon.

Your sound will now repeat around. You have made an 'ostinato' from a 'found sound' just like Delia's bassline.

#### 3. **Demonstrate how to make a 'melody':**

- Select the sound to manipulate but clicking **solo** and highlighting (it helps if this one is short and already has a pitch)
- Click: **effect**
- Click: **change pitch**
- Move the slider
- Click: **apply**

If you copy this sound (highlight, click **edit: copy**, click somewhere else, click **edit: paste**), and repeat these steps you can make a chain of 'notes' – i.e. a melody.

- 4. **Demonstrate** how to add in some classic electronic sounds similar to those Delia worked with:
	- Click where you want the sound to go (anywhere on one of the tracks)
	- Click: **Generate**
	- Click: **Chirp**
	- Click: **ok**

A very 1960s sounding 'chirp' is added to your music where you clicked. This can also be manipulated. There are other sounds under the 'generate' menu that are fun additions.

- 5. **Challenge your class** to structure their ideas into a finished piece. To do this they must move their ideas around thinking carefully about the order of events and how to layer up their ideas. The easiest way to do this is as follows:
	- Highlight section you want to move
	- Click: **copy**
	- Click where you want it to go
	- Click: **paste**

*Or upload your new manipulated sound files into software such as Garage Band or BandLab – these are much easier interfaces for composing.*

6. **FINALLY**, challenge your students to have completed their new piece by the end of this lesson. Encourage your 'composers' to think what their music might be describing and invent an appropriate title for their work. It might be fun for them to think about what type of TV show or film their music would accompany – they can invent this show and its content.

### Structure and finish

- 1. **Listen back to the finished pieces from last lesson** and encourage the rest of the class to give gentle feedback.
- 2. **Challenge your 'composers'** to use their new sound editing skills to 'realise' or 'arrange' the Doctor Who theme just as Delia Derbyshire did. For this they can use a mixture of:
	- 'found sounds'
	- real musical instruments either played live, recorded, or even recorded and manipulated
	- body percussion
	- vocal sounds
	- samples (including samples from the original theme)

Their finished 'realisation' must feature the iconic pounding bassline and swooping melody but they may add in as many other ingredients as they like.

3. **FINALLY**, end this project with a performance of all your Doctor Who themes alongside all of the new music created.

# **TAKING IT FURTHER**

### Cross-curricular activities

- **SOUND EFFECTS;** The BBC Radiophonic workshop existed to make sound effects for tv and Radio. Try making sound effects to accompany a play, film or podcast.
- **LITERACY:** write the first episode of your invented tv show. Do this as a play script, stage it and add sound effects.
- **RESEARCH:** discover more about the BBC Radiophonic Workshop and its pioneers.
- **UPLOAD:** Show us what you've created! Submit your creative responses using our *[Uploader](https://www.bbc.co.uk/send/u16990874?ptrt=https://www.bbc.com/teach/ten-pieces)* for a chance to be featured on the Ten Pieces website.